# **Journal**

# **1ère semaine :**

### **12/02/2018**

- **2 x PC** Lenovo Thinkpad L470, Mise à jour de Windows Install de mise à jour de Windows **version 1709.**
- **1 x PC** Lenovo Thinkpad M séries**, Client :** PREREF Installation d'Office 2016 (famille et petite entreprise) Mise à jour de Windows Raccourcis Office sur la barre des tâches. Acrobat Reader DC Google Chrome
- **1x PC** HP, **Client :** COL-PROF-006, **Problème :** Lent Mise à jour de Windows Nettoyage **CCleaner** ZHP Cleaner, Glary Utilities
- **1 x PC**, Dell Studio 17/1747**, Client :** Christian**, Problème :** Port USB
- **Port USB abimé**, la port USB est vérifié après démontage de PC donc, il faut changer la port USB, (**USB non–reconnu**…le message sur l'écran de PC)

- Appel téléphonique 0472484850, **Client : La mairie de Saint-Laurent-de-Mure – 69720 -** Mme. Pascale, Les postes de mairie hors de réseau, aucun accès depuis les post externes
- Appel téléphonique 0607787972, Client : **La mairie de Saint-Laurent-de-Mure – 69720 -** Mme. Alcaraz, le post d'accueil hors de réseau
- Appel téléphonique 0683636037 et 0277418380, **Client** , M.Gressent Message pour M.Bert concernant Odoo, ( il faut rappeler dès que possible).
- Appel téléphonique 0478408657, **Client : La mairie de Saint-Laurent-de-Mure – 69720 -** Mme. Schauffur, La poste d'administration/Direction ouvert les page et fichiers tout seul, et le navigateur a la même problème depuis 13h30, et elle a plus des accès sur le serveur / réseau de la mairie.
- Appel téléphonique 0472484850, **Client : La mairie de Saint-Laurent-de-Mure – 69720 -** Mme. Pascale, La logiciel Conferto sur le serveur resté non-synchronisé depuis intervention de ce matin. ( message était transfert à Eric)
- 1 x PC, Dell Studio 17/1747**, Client :** Christian**, Problème :** Port USB Port USB abimé, remontage de PC , vérification et test que tout fonction bien.
- Recherche sur internet pour configuration des **borne wifi Linksys LAPAC 1750pro**

[https://www.youtube.com/watch?v=a3MBXpt\\_IUg](https://www.youtube.com/watch?v=a3MBXpt_IUg)

<https://www.manualslib.com/manual/1076031/Linksys-Lapac1750.html?page=7#manual>

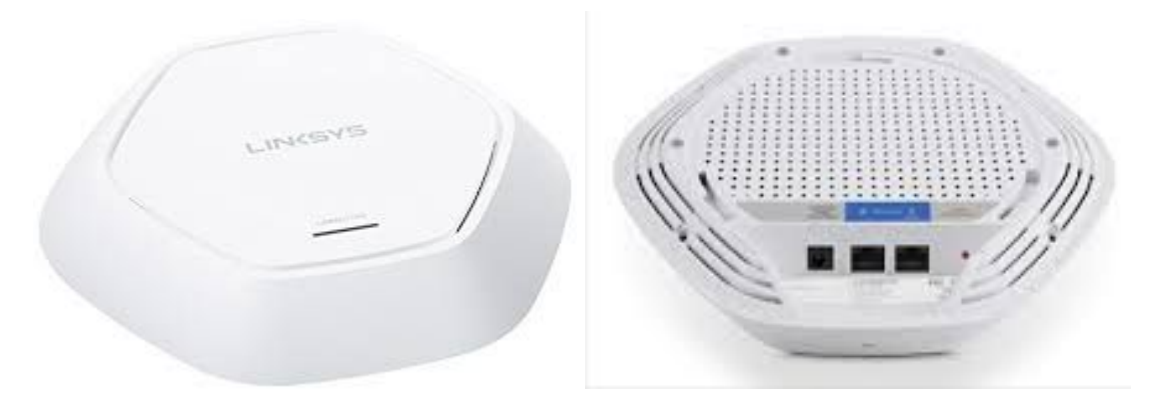

- **1 x PC Windows 8.1**, Terra Mobile 1513 i-N2930 **, Client :** XXXXX Changement de la carte mère, <https://www.youtube.com/watch?v=Uvdqn0vu8uQ>
- **Appel téléphonique** 0686565792, **Client :** M. Bayon PC MacBook, dépannage à faire (le message est transmis à Eric )
- Appel téléphonique 0472484850, Client : La mairie de Saint-Laurent-de-Mure 69720 Mme. Gervais, Les postes de mairie fonctionnent lent, et les fichiers s'affichent très tardives sur toutes les post

### ● **2 x Borne Wifi** Linksys LAPAC 1750Pro,

[http://downloads.linksys.com/downloads/userguide/1224701939563/MAN\\_LAPAC1750PRO\\_LNKPG-00129\\_RevA00\\_User\\_Guide\\_EN.pdf](http://downloads.linksys.com/downloads/userguide/1224701939563/MAN_LAPAC1750PRO_LNKPG-00129_RevA00_User_Guide_EN.pdf) [http://cache-www.belkin.com/support/dl/MAN\\_LAPAC1750\\_LNKPG-00113\\_RevB00\\_User\\_Guide\\_EN.pdf](http://cache-www.belkin.com/support/dl/MAN_LAPAC1750_LNKPG-00113_RevB00_User_Guide_EN.pdf)

Réinitialise, configurés, et mise en route

Sous Adresse **IP 192.168.1.252**

**Identifiant :** admin, **mot de passe :** admin, modification d'horaires, renommés **SSID** : A-WorkandPlay & B- WorkandPlay, **clé de sécurité :** Work\$740

### **15/02/2018**

### **1 x PC Windows 8.1,** Terra Mobile 1513 i-N2930 , **Client :** XXXXX

Après Changement de la carte mère, et montage de **disque dur**, test et vérification de bonne fonctionnement…

https://www.youtube.com/watch?v=Uvdgn0vu8uQ

Contact avec technicien de Terra, concernant le problème carte de mère.

- **Intervention chez Client** : La mairie de **Saint-Laurent-de-Mure – 69720 -** Mme. Régina REA, Département Administratif Pôle Guichet Unique, Problème de compte Outlook, et sur autres postes de mairie qui fonctionnées lent et installation de la font LATO,
- 1 x PC, Dell Studio 17/1747**, Client :** Christian**, Problème :** Port USB

Port USB abimé, remontage de PC , vérification et test que tout fonction bien.

Il faut passer la commande pour RAM supplémentaire, Disque Dur, Cable Alimentaire, Port USB, et la batterie supplémentaire.

- **1 x PC Windows 8.1, Marque:**Terra Mobile 1513 i-N2930 , **Client :** XXXXX Après Changement de la carte mère, et montage de **disque dur**, test et vérification de bonne fonctionnement ,,,, tests RAMs, malgré toutes les tests, le PC fonction pas donc il faut retourner la carte mère à vendeur.
- **1x PC (**Installation du **nouveau PC)** HP 250 G6, Client : MVI-Prof01, Configuration du PC Installation office 2016, Google Chrome, Adobe Reader DC Raccourcis sur bureau Mise à jour Windows

#### Microsoft tools kit

#### **2ème semaine :**

#### **19/02/2018**

● **Appel téléphonique** - 0472488381, **Client : La mairie de Saint-Laurent-de-Mure – 69720 -** Mme. Savary, le problème sur la poste de Mme.Miquet (Agent Financier),

Pour le **Signature électronique sur les documents affichage du message de sécurité.**

- **1x PC (**Installation du **nouveau PC)** HP 250 G6, Client : Hugo, Configuration du PC Google Chrome, Adobe Reader DC Raccourcis sur bureau Mise à jour Windows
- **Intervention chez Client** après appel téléphonique, 04 78 90 02 56, **Client** : Centre de radiologie de Genas, 4 Bis Rue Roger Salengro, 69740 Genas, **Problème :** Logiciel de mise à jour carte vitale ne fonctionne pas correctement

- **1x PC (**Installation du **nouveau PC)** HP 250 G6, **Client :** MVI-Prof01, Activation de licence office 2016, Mise à jour Windows Microsoft tools kit
- **Intervention chez Client** après appel téléphonique, 04 78 90 41 29, **Client** : Givedis 3 Impasse Louis de Broglie, 69740 Genas, **Problème :** Blocage de souris et clavier, PC n'affichage pas que logiciel actuel. Vérification de souris et clavier actuel, Changement de souris qui ne fonctionné pas correctement
- **Intervention chez Client** après appel téléphonique, 04 78 90 41 29, **Client** : Mi- Plaine 3 Impasse Louis de Broglie, 69740 Genas, **Problème** : PC lent, Outlook ne fonctionne pas correctement, **Autobackup des donnès** sur ancien **PC XP Restauration des donnès sur** nouveau PC windows 10 Correction d'outlook 2016

Installation des pilots imprimant **Konika BuzHub c224e** sur le PC

● **1x PC (**Installation du **nouveau PC)** HP 250 G6, **Client :** Hugo, Activation de licence office 2016, Mise à jour Windows Mise en domaine Accès sur TSE Accès sur d'imprimant du bureau

- **1 x PC Windows 8.1, Marque:** Terra Mobile 1513 i-N2930 , **Client :** XXXXX Après Changement de la carte mère, et montage de **disque dur**, test et vérification de bonne fonctionnement… <https://www.youtube.com/watch?v=Uvdqn0vu8uQ> Contact avec technicien de Terra, concernant le problème carte de mère. **Email de retour envoyé à terra (Nicolas Strasser)**
- **1 x PC (**Installation du **nouveau PC),** HP PRODESK 400 G4 MT **Client :** JUTTA Installation d'office 2016 Configuration du PC Google Chrome, Adobe Reader DC Raccourcis sur bureau Mise à jour Windows Windows defender Installation VLC
- **3 x PC** Lenovo Thinkcentre M-series **Client :** xxxxx
	- Configuration du PC Google Chrome, Adobe Reader DC Raccourcis sur bureau Mise à jour Windows Windows defender Installation VLC
- **1 x PC Cimra 29, SSD Win 10, HP compaq 6005 Pro** Google Chrome,

Adobe Reader DC Raccourcis sur bureau Mise à jour Windows Windows defender Installation VLC

### ● **1 x PC FUJITSU, Esprimo P2550**

Sans Système d'exploitation Vérification des disque, RAM, ventilateur, SATA etc Test avec des clés bootable Eset et Bitdefender. Problème : démarrage sur BIOS

### **22/02/2018**

**4 x PC,** Mise à jour Windows **version 1709, Activation :** Windows defender

- **3x Lenovo Thinkcentre M-series ,**
- **1 x Cimra 29, SSD Win 10, HP compaq 6005 Pro**
- **1 x PC FUJITSU, Esprimo P2550** Sans Système d'exploitation Vérification des disque, RAM, ventilateur, SATA etc Test avec des clés bootable Eset et Bitdefender. Problème : démarrage sur BIOS / écran bleu redémarrage régulière par PC
- **Vérification des images sauvegardés** de clients à distance (serveur ftp) par StorageCraft sur VirtualBox
- Givedis Création d'image restauré par VirtualBox et StorageCraft
- GenasAuto Création d'image restauré par VirtualBox et StorageCraft
- **1 x PC (**Installation du **nouveau PC),** HP PRODESK 400 G4 MT **Client :** JUTTA ISF Installation d'office 2016 Mise à jour Windows Windows defender Activation licence Eset

**23/02/2018**

● **1 x PC Acer Swift SF314-51, Client : xxxx, Problème :** boite de messagerie Outlook Recherche sur le problème affichage de boite de messagerie **Outlook 2007,** le message s'affiche **« aucun élément à afficher dans cet affichage »** [https://answers.microsoft.com/fr-fr/msoffice/forum/msoffice\\_outlook-mso\\_winother-mso\\_2007/aucun-%C3%A9l%C3%A9ment-%C3%A0-affiche-dans-la/d61b8a](https://answers.microsoft.com/fr-fr/msoffice/forum/msoffice_outlook-mso_winother-mso_2007/aucun-%C3%A9l%C3%A9ment-%C3%A0-affiche-dans-la/d61b8ac4-9b68-4583-b9d6-104d49ea6d7b) [c4-9b68-4583-b9d6-104d49ea6d7b](https://answers.microsoft.com/fr-fr/msoffice/forum/msoffice_outlook-mso_winother-mso_2007/aucun-%C3%A9l%C3%A9ment-%C3%A0-affiche-dans-la/d61b8ac4-9b68-4583-b9d6-104d49ea6d7b)

<https://support.microsoft.com/fr-fr/help/272227/how-to-repair-your-outlook-personal-folder-file-pst>

Réparation d'outlook 2007.

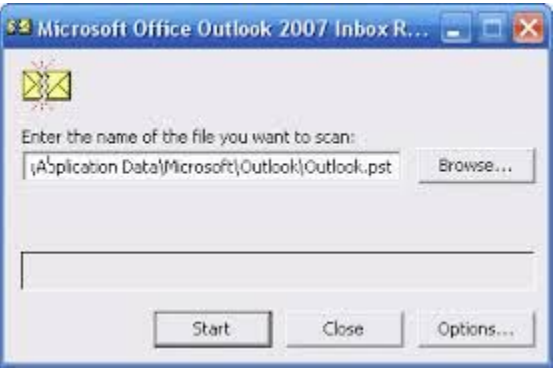

Installation d'anti virus Eset Mise à jour de windows Vérification de antivirus windows defender

**Intervention chez client :** Jtlaser , 04 78 [67](https://www.google.fr/search?q=jtlaser+lyon&oq=jtlaser+lyon&aqs=chrome..69i57.4943j0j7&sourceid=chrome&ie=UTF-8) 65 58, 24 Chemin du Trêve, 69680 Chassieu

**Problème :** la machine **Bystar fiber 4020** ne fonctionne pas, donc vérification réseau sur lequel le pc manipulateur de logiciel bystronic pour la machine, pris de main sur le serveur pour la vérification de la connection entre le serveur et pc de la machine.

Puis redémarrage du PC et la machine un après l'autre, dans quelque temps la machine à reprise le travail.

<https://www.youtube.com/watch?v=ogTjds58aLM>

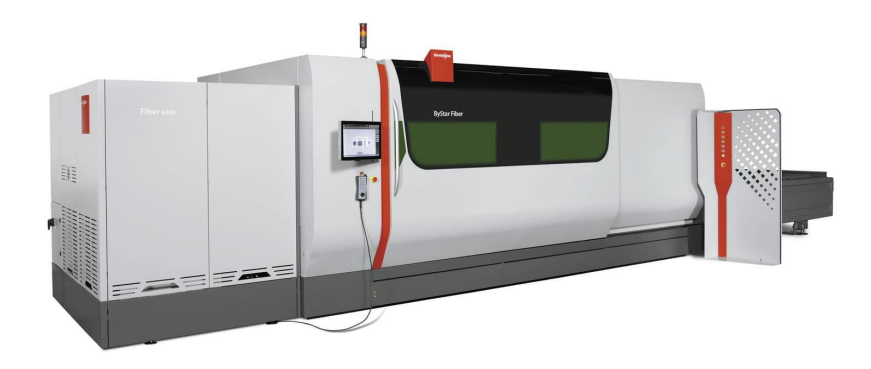

● **1 x Webcam camera USB**, Hercules

Test est vérification de camera,

Recherche des pilots, vérification de fonctionnement en ligne et sur différent PCs.

● **1 x PC Windows 8.1, Marque:** Terra Mobile 1513i-N2930 , **Client :** XXXXX Changement de la carte mère, et montage de **disque dur**, test et vérification de bonne fonctionnement.

### **3ème semaine :**

#### **26/02/2018**

• Intervention chez client : La mairie de Saint-Laurent-de-Mure – 69720 - Mme. Barbier, (Agent Financier), Clonage de Disque Dure, PC HP compag Elite 8300,

**Problème :** Réseau non-identifié, PC lent, pas de connexion internet, Nettoyage Soufflage **ZhpCleaner** Chkdsk Clonage de disque dure ( sur SSD), reboot sur disque SSD. [https://www.youtube.com/watch?v=Iiglczkh\\_Wg](https://www.youtube.com/watch?v=Iiglczkh_Wg) Remise le PC sur le domaine, connexion d'internet et réseau.

- **Intervention chez client** : Centre de radiologie de Genas, 4 Bis Rue Roger Salengro, 69740 Genas, **Problème :** Commutateur KVM USB/VGA (ATEN CS22U-AT) de l'accueil ne fonctionne pas, Vérification : Port USB pour le clavier et souris était abimé par force Installation des pilots pour clavier et souris, test avec autre clavier
- Installation de **2 x disque dure 1To** sur le serveur, marque Terra Mini Server 1100977

### **27/02/2018**

● **1 x PC, HP Compaq Elite 8300, Cimra 29, SSD Windows 10** Préparation du PC pour le client Les fils alimentations, câble VGA, écran, clavier et souris. Installation d'office 2013 (famille et petite entreprise) Mise à jour de Windows

Activation de antivirus Windows defender

- <https://www.openpixel.fr/contact> Concernant le site web de la maire St. Laurent de mure (MSLM).
	-
- **1 x PC,** Terra Mobile 1513, **Client :** XXXXX

Changement de la carte mère, test et vérification de bonne fonctionnement, tests RAMs, malgré tous les tests, le PC fonction pas

### **28/02/2018**

**1 x PC windows 8.1, Marque:** Terra Mobile 1513, i-N2930 **Client :** XXXXX

Changement de la carte mère, test et vérification de bonne fonctionnement, tests RAMs, malgré tous les tests, le PC fonction pas Contact avec vendre Terra SAV, pour retour du PC avec 2 nouveaux carte mères

### **1 x PC W7 Entreprise, Marque:**Dell Studio PP39l studio 1555 **Client :** Thai

**Problème:** Pc lent, chauffe très vite, batterie faible

- Zhp Cleaner
- **Ccleaner**
- **Adwcleaner**
- windows update
- **Vérification des images sauvegardés** de clients à distance (serveur ftp) par StorageCraft sur VirtualBox
	- **Givedis**

Création d'image restauré par VirtualBox et StorageCraft

GenasAuto

Création d'image restauré par VirtualBox et StorageCraft

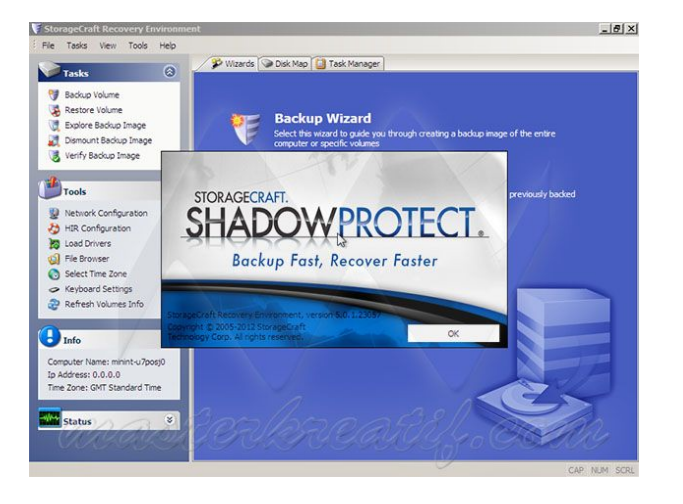

● **Appel téléphonique** – 06 15 73 81 27, Mr. Antonie RABOT, **Société :** Open Pixel 171, rue de Domfront - 61100 FLERS, Tél : 02 33 14 96 33

### **01/03/2018**

● **Intervention chez client** : FREREF, 368 rue des Mercières, 69140 Rillieux-la-Pape

**Problème :** 1 x PC windows version XP, lent

Récupération/Sauvegarde des donnés, restaurer sur le nouveau PC Windows 10 Pro Installation et configuration d'imprimante marque Brother HL-L2370D**n** Configuration de compte Outlook 2016 Clonage de disque dure ( sur SSD), reboot sur disque SSD Activation d'agent Centrastage

- **Vérification des images sauvegardés** de clients à distance (serveur ftp) par StorageCraft sur VirtualBox
	- Avnir

Création d'image restauré par VirtualBox et StorageCraft

- MBI

Création d'image restauré par VirtualBox et StorageCraft

#### ● **Installation de windows serveur 2016 Essentials**

- Image du bureau
- windows update
- installation de google chrome
- Agent centrastage
- antivirus Eset
- Adobe Reader DC
- Activation du bureau à distance
- image Manager, shadowProtect (pour sauvegarde d'image serveur des clients

#### **02/03/2018**

- **1 x PC windows 8.1, Marque:** Terra Mobile 1513, i-N2930 **Client :** XXXXX
	- Changement de la carte mère, test et vérification de bonne fonctionnement, tests RAMs, malgré tous les tests, le PC fonction pas
	- Emballage du PC pour retourner à vendre Terra SAV, avec deux nouvelle carte mère
- **1 x PC windows 10, Marque:** Dell inspiron 7459 **Client :** Bernard BASTET **Problème:** Alimentation du PC, affiche une erreur sur l'écran du PC et puis PC s'éteint tout seul Recherche des info sur ce PC:

<https://www.youtube.com/watch?v=VeKEdhg5Vk8> Démontage du PC Sauvegarde de la disque dur

- **1 x PC W7 Entreprise, Marque:**Dell Studio PP39l studio 1555 **Client :** Thai **Problème:** Pc lent, chauffe très vite, batterie faible
	- windows update
- **Vérification des images sauvegardés** de clients à distance (serveur ftp) par StorageCraft sur VirtualBox
	- **- MBI**

Création d'image restauré par VirtualBox et StorageCraft ( image sauvegardée sur disque **D: ) → pas d'espace sur PC VM test**

**- Avnir**

Création d'image restauré par VirtualBox et StorageCraft ( image sauvegardée sur disque **D: ) → pas d'espace sur PC VM test**

● **1 x PC W7 Famille, Marque:**MSI **Client :** Pascal

Problème: Pc lent, Affichage d'erreur pour le supprimer les photos, et fichiers(propriétaire n'a plus d'autorité sur ses fichiers et image pour la modification etc)

- windows update

### **4ème semaine :**

### **05/03/2018**

- **1 x PC W7 Entreprise, Marque:**Dell Studio PP39l studio 1555 **Client :** Thai **Problème:** Pc lent, chauffe très vite, batterie faible windows update
- **Intervention chez Client** ISF (interservice finisseur), **Client** : ISF [04](https://www.google.fr/search?q=interservices+finisseur&oq=interservices+fin&aqs=chrome.1.69i57j0.10879j1j7&sourceid=chrome&ie=UTF-8#) 72 47 02 64, 16 Rue Jean Rostand, 69740 Genas **Problème :**

PC lent windows 10 Pro, accès sur les dossiers partagés ne fonctionnés pas correctement La compte outlook "acceuilinterservicesfinisseur" qui ne fonctionnait pas

- **Vérification des images sauvegardés** de clients à distance (serveur ftp) par StorageCraft sur VirtualBox
	- **- Avnir**

Création d'image restauré par VirtualBox et StorageCraft ( image sauvegardée sur disque **D: )**

**→** *lancement de restauration sur PC VM après supprimé les données non nécessaire (test2) -----> Ne fonctionne pas*

Création d'image restauré par VirtualBox et StorageCraft ( image sauvegardée sur disque **D: ) →** *lancement de restauration sur PC VM après supprimé les données non nécessaire (test2) -----> Ne fonctionne pas*

- **1 x PC W7 Pro, Marque:**Lenovo Thinkpad, L510 **Client :** xxxx **Problème:** Pc lent, windows update bloqué,
- **1 x PC W10 Pro, Marque:**Lenovo Thinkpad, L510 **Client :** xxxx **Problème:** Pc lent, windows update bloqué,

### **06/03/2018**

- **1 x PC**, **Client** : Jutta ISF (interservice finisseur) **Problème :** PC lent windows 10 Pro,
	- Performance test
- **Vérification des images sauvegardés** de clients à distance (serveur ftp) par StorageCraft sur VirtualBox
	- **- MBI**

Création d'image restauré par VirtualBox et StorageCraft ( image sauvegardée sur disque **D: )**

- **→** *lancement de restauration sur PC VM après supprimé les données non nécessaire (test2) -----> Ne fonctionne pas*
- **1 x PC W7 Pro, Marque:**Lenovo Thinkpad, L510 **Client :** xxxx( Techno N° 6 ) **Problème:** Pc lent,
	- mise à jour de windows
	- Performance Test
- **1 x PC W10 Pro, Marque:**Lenovo Thinkpad, L510 **Client :** xxxx (Techno N° 7 ) **Problème:** Pc lent, windows update bloqué,
	- Performance Test
- **1 x PC W7 Pro, Marque:**Lenovo Thinkpad, L510 **Client :** xxxx( Techno N° 3 ) **Problème:** Pc lent,
	- mise à jour de windows
	- Performance Test

-

- **1 x PC W7 Pro, Marque:**Lenovo Thinkpad, L510 **Client :** xxxx( Techno N° 2 ) **Problème:** Pc lent,
	- mise à jour de windows
	- Performance Test

● **1 x PC windows 10, Marque:** Dell inspiron 7459 **Client :** Bernard BASTET **Problème:** Alimentation du PC, affiche une erreur sur l'écran du PC et puis PC s'éteint tout seul Recherche des info sur ce PC et démontage du PC, [:https://www.youtube.com/watch?v=VeKEdhg5Vk8](https://www.youtube.com/watch?v=VeKEdhg5Vk8) <http://www.dell.com/support/home/ca/fr/cadhs1/product-support/product/inspiron-24-7459-aio/research>

Recherche des concernant et le fil et la prise d'alimentation

<https://www.amazon.com/130W-Charger-Inspiron-i7459-Laptop/dp/B0784X1D89>

<https://www.ebay.com/itm/130W-AC-Adapter-Power-Supply-For-Dell-Inspiron-24-5459-7459-All-in-One-Desktop-/232308997831>

● **1 x PC W7 Famille, Marque:**MSI **Client :** Pascal

Problème: Pc lent, Affichage d'erreur pour le supprimer les photos, et fichiers(propriétaire n'a plus d'autorité sur ses fichiers et image pour la modification etc)

- windows update
- Sauvegarde des données utilisateur (Pascal)

# **07/03/2018**

- **1 x PC**, **Installation de windows**
	- Installation de windows **10 sur SSD Intel 530 series** 120Go
	- Mise à jour Windows
	- Activation Windows Defender
	- Création de compte utilisateur admin
	- Adobe reader DC
	- $-$  VLC
	- Google Chrome
- **Recherche des informations sur Routeur Double WAN,**

https://www.developpez.net/forums/d1454158/systemes/reseaux/hardware/configuration-routeur-double-wan-cisco-rv320/ [https://www.cisco.com/assets/sol/sb/RV320\\_Emulators/RV320\\_Emulator\\_v1.1.0.09/default.htm](https://www.cisco.com/assets/sol/sb/RV320_Emulators/RV320_Emulator_v1.1.0.09/default.htm) **<https://www.asus.com/fr/support/FAQ/1011719/>**

- **1x PC (**Installation du **nouveau PC)** HP 250 G6, **Client :** Jacqueline
	- Mise à jour Windows
	- Activation Windows Defender
	- Adobe reader DC
	- VLC.
	- Google Chrome

### ● **Installation du logiciel Veyon à la demande d'établissement**, **Client :**Collège Jeanne d'Arc, 5 Rue du Pensionnat, 69740 Genas

- **Veyon** est un logiciel libre qui permet à un enseignant de surveiller et contrôler les postes de ses élèves depuis son ordinateur. Très utile dans une salle informatique ou dans un CDI. Depuis un poste maître vous pouvez surveiller, prendre la main et faire des démonstrations sur les postes élèves.Pour plus des info: <https://blogpeda.ac-bordeaux.fr/adminpeda/2017/06/29/veyon-presentation-et-configuration/>
- Installation et configuration sur 6 postes dans CDI pour le testes.

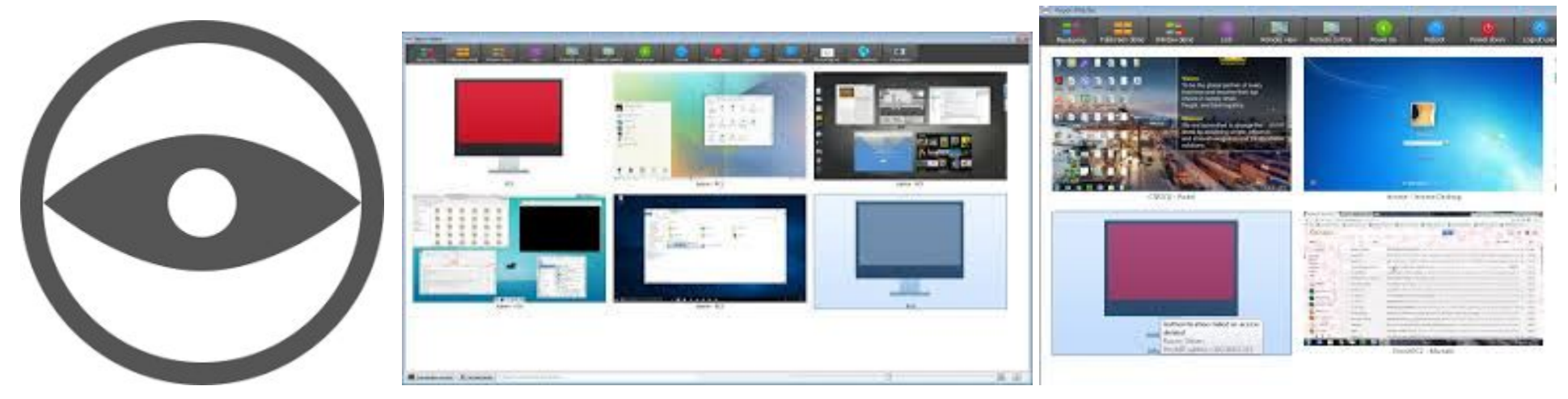

- **Audit du parc informatique**, **Client :** Collège Jeanne d'Arc, 5 Rue du Pensionnat, 69740 Genas
	- Audit du parc informatique de collège
	- Vérification des switchs (D-link) et configuration des Vlan pour les départements ( Enseignants "Pédagogie", Admin et élèves) <https://www.ldlc.com/fiche/PB00117260.html> ( 2ème-Switch **D-link DGS- 3120-24TC**, site Primaire )

**Plus d'info sur :** <https://www.dlink.com/fr/fr/support/search?q=dgs-3120-24TC>

**Pour configuration :** <https://www.dlink.com/fr/fr/support/search?q=dgs-3120-24TC> <https://www.dlink.com/fr/fr/support/search?q=dgs-1210-16> ( Switch **D-link DGS- 12100-16**, site Moulin )

[https://www.youtube.com/watch?v=\\_bXluMgMF-g](https://www.youtube.com/watch?v=_bXluMgMF-g)

**Infos sur configuration des Vlan sur des switch D-link :**

[http://www.dlink.com/fr/fr/support/faq/switches/layer-2-gigabit/dgs-series/uk\\_dgs\\_1510\\_how\\_to\\_setup\\_vlans\\_scenario\\_configuration](http://www.dlink.com/fr/fr/support/faq/switches/layer-2-gigabit/dgs-series/uk_dgs_1510_how_to_setup_vlans_scenario_configuration) https://www.youtube.com/watch?v=\_KWPXiBoyK4

- Vérification des fonctionnement des scripts wake on LAN (WoL) sur des PCs dans les labos et CDI.
- Remplacement des vieux PCs lents, et vieux version windows (ex: Vista, XP par Win 7 et 10).
- Vérification des possibilités pour avoir installer Cisco routeur double Wan.
- **Audit d'un futur parc informatique**, **Client :** Givedis, 3 Impasse Louis de Broglie, 69740 Genas
	- Audit de futur parc informatique du client
	- Vérification des câbles, futur bureau du travail.
- Vérification d'infrastructure possible pour le parc informatique du client, et des matériels existant sur le site actual.
- Préparation pour la migration du leur serveur existant sur leur nouvelle site
- Activation des caméras et vidéosurveillance sur leur futur site

#### **08/03/2018**

- **Vérification des images sauvegardés** de clients à distance (serveur ftp) par StorageCraft sur VirtualBox
	- **- OGEC**

Création d'image restauré par VirtualBox et StorageCraft

- ( *image sauvegardée sur disque C: C\_Vol-b001-i5140-cd.spi, Taille: 222 652K , date 07/03/2018***) → OK**
- **Vérification des images sauvegardés** de clients à distance (serveur ftp) par StorageCraft sur VirtualBox
	- **- Avnir**

Création d'image restauré par VirtualBox et StorageCraft

( *image sauvegardée sur disque D: D\_Vol-b002-i649-cd.spi, , Taille: 54062K , date 01/03/2018***) → Non**, disque D toujour prend beaucoup de temps

- **Vérification des images sauvegardés** de clients à distance (serveur ftp) par StorageCraft sur VirtualBox
	- **- DC2i**

Création d'image restauré par VirtualBox et StorageCraft

( *image sauvegardée sur disque C: C\_VOL-b001-i252-cd.spi, , Taille: 288 063K , date 01/03/2018***) → OK**

- **Vérification des images sauvegardés** de clients à distance (serveur ftp) par StorageCraft sur VirtualBox
	- **- JTLaser**

Création d'image restauré par VirtualBox et StorageCraft

( *image sauvegardée sur disque C: C\_VOL-b001-i080-cd.cm.cr.spi, , Taille: 338 266K , date 29/12/2017***) → OK**

- **1 x PC windows Vista Famille, Marque:** Sony Vaio VGN- FZ31z **Client :** Jacqueline **Problème:** PC lent,
	- Sauvegarde de la disque dur

### **09/03/2018**

- **1 x PC windows Vista Famille, Marque:** Sony Vaio VGN- FZ31z **Client :** Jacqueline **Problème:** PC lent,
	- Restauration des données client sur le nouveau PC HP 250G
- **1 x PC windows 7 Pro, Marque:** Lenovo Thinkcentre, M-series **Client :** Cimra **Problème:** Plus d'espace (sur disque dure C:), plus possible pour vérification des images sauvegardée des client par Shadowprotect
- Démontage du PC
- Nettoyage et Soufflage
- Installation et formatage d'un disque 1To
- **Vérification des images sauvegardés** de clients à distance (serveur ftp) par StorageCraft sur VirtualBox
	- **- MBI**

Création d'image restauré par VirtualBox et StorageCraft

( *image sauvegardée sur disque D: D\_Vol-b002-i1368-cd.spi, , Taille: 12 059K , date 08/03/2018***) → Non**,

- **Vérification des images sauvegardés** de clients à distance (serveur ftp) par StorageCraft sur VirtualBox
	- **- MVI**

Création d'image restauré par VirtualBox et StorageCraft

( *image sauvegardée sur disque D: D\_Vol-b001-i242-cd.spi, , Taille: 32 059K , date 08/03/2018***) →**

- **1 x PC windows 7 pro , Marque:** Fujitsu **Client :** xxx **Problème:** PC lent,
	- Nettoyage et Soufflage
	- Ccleaner
	- Zhp Cleaner
	- Clonage du système complète et remettre sur disque SSD (500Go)
- **1 x PC W 10 Pro, Marque:**Lenovo Thinkpad, L510 **Client :** xxxx( Techno N° 6 ) **Problème:** Pc lent,
	- mise à jour de windows 1709
- **1 x PC W7 Pro, Marque:**Lenovo Thinkpad, L510 **Client :** xxxx( Techno N° 3 ) **Problème:** Pc lent,
	- mise à jour de windows

# **5ème semaine :**

# **12/03/2018**

- **1 x PC W7 Pro, Marque:**Lenovo Thinkpad, L510 **Client :** OGEC ( Techno N° 3 ) **Problème:** Pc lent,
	- mise à jour de windows

● **1 x PC windows 10, Marque:** Dell inspiron 7459 **Client :** Bernard BASTET **Problème:** Alimentation du PC, affiche une erreur sur l'écran du PC et puis PC s'éteint tout seul Test d'alim reçu (90W), le message s'affiche que pour la bonne fonctionnement du PC il faut utiliser l'adaptateur de capacité 130W au plus

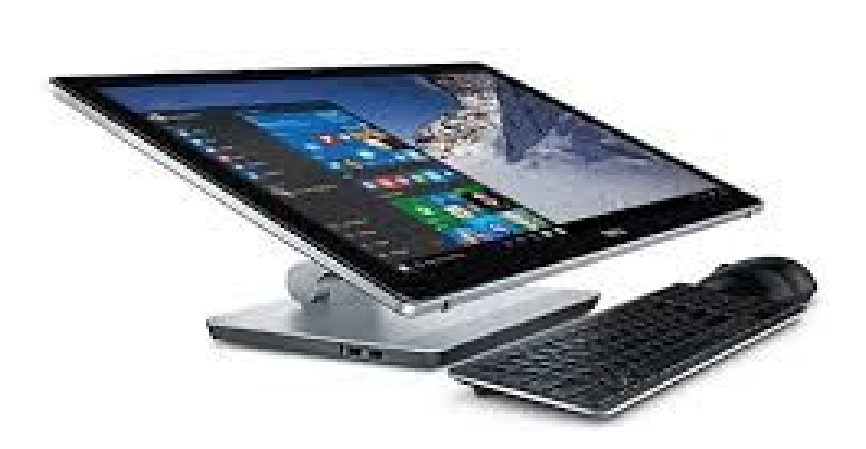

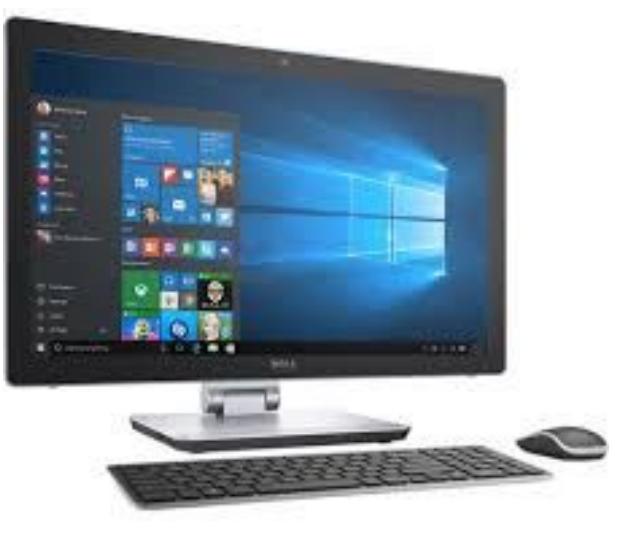

- **1 x PC W10 Pro, Marque:**Lenovo Thinkpad, L510 **Client :** OGEC ( Techno N° 11) **Problème:** Écran Hors Service,
	- Démontage du PC,
	- enlèvement des périphériques ( Disque Dure, RAM, CD-driver, et la batterie)
- **Vérification des images sauvegardés** de clients à distance (serveur ftp) par StorageCraft sur VirtualBox
	- **- Avnir**

Création d'image restauré par VirtualBox et StorageCraft

( *image sauvegardée sur disque D: D\_Vol-b002-i1368-cd.spi, , Taille: 12 059K , date 08/03/2018***) → Non**,

- **Intervention chez Client :** Collège Jeanne d'Arc, 5 Rue du Pensionnat, 69740 Genas
	- Vérification des switchs (D-link) et pour la configuration des Vlan en futur pour les départements ( Enseignants "Pédagogie", Admin et élèves)
	- Remplacement des nom et IP par défaut des switch

( 1-Switch **D-link DGS- 3120-24TC**, site Primaire ) (10.90.90.90/8 avec 192.168.0.21/23)

( 1-Switch **D-link DGS- 1210-16**, site Moulin ) (10.90.90.90/8 avec 192.168.0.31/23)

( 2 -Switch **D-link DGS- 1210-52** site Moulière ) (10.90.90.90/8 avec 192.168.0.12,13/23) et

(1-Switch **D-link DES- 1210-52** site Moulière ) (10.90.90.90/8 avec 192.168.0.11/23)

[https://www.dlink.com/fr/fr/support/faq/switches/layer-2-gigabit/dgs-series/uk\\_dgs\\_1510\\_how\\_to\\_setup\\_vlans\\_scenario\\_configuration](https://www.dlink.com/fr/fr/support/faq/switches/layer-2-gigabit/dgs-series/uk_dgs_1510_how_to_setup_vlans_scenario_configuration) [https://www.dlink.com/uk/en/support/faq/switches/layer-2-gigabit/dgs-series/uk\\_how\\_to\\_configure\\_vlan\\_asymmetric\\_dgs\\_1210\\_series](https://www.dlink.com/uk/en/support/faq/switches/layer-2-gigabit/dgs-series/uk_how_to_configure_vlan_asymmetric_dgs_1210_series) ftp:/[/ftp.dlinkla.com/pub/DGS-1210-10P/DGS-1210%20Series\\_C1\\_Manual\\_v4.70\(WW\).pdf](http://ftp.dlinkla.com/pub/DGS-1210-10P/DGS-1210%20Series_C1_Manual_v4.70(WW).pdf)

### **13/03/2018**

- **1 x PC W10 Pro, Marque:**Lenovo Thinkpad, L510 **Client :** OGEC ( Techno N° 6 ) **Problème:** Pc lent,
	- mise à jour de windows
- **Vérification des images sauvegardés** de clients à distance (serveur ftp) par StorageCraft sur VirtualBox
	- **- Avnir**
		- Création d'image restauré par VirtualBox et StorageCraft
		- ( *image sauvegardée sur disque D: D\_Vol-b002-i726-cd.spi, , Taille: 32 855K , date 12/03/2018***) →**
- **Recherche des informations sur Routeur Double WAN,**

<https://www.developpez.net/forums/d1454158/systemes/reseaux/hardware/configuration-routeur-double-wan-cisco-rv320/>

[https://www.cisco.com/assets/sol/sb/RV320\\_Emulators/RV320\\_Emulator\\_v1.1.0.09/default.htm](https://www.cisco.com/assets/sol/sb/RV320_Emulators/RV320_Emulator_v1.1.0.09/default.htm)

# **14/03/2018**

● **Recherche des info Vlan, Trunk, Tagged et Untagged pour des switch D-link:** [http://reseaux85.fr/index.php?title=Web\\_Smart\\_Switch\\_-\\_Configuration\\_et\\_VLANs](http://reseaux85.fr/index.php?title=Web_Smart_Switch_-_Configuration_et_VLANs)

[https://www.dlink.com/fr/fr/-/media/business\\_products/dgs/dgs-1210/manual/dgs\\_1210-smart-series-manual.pdf](https://www.dlink.com/fr/fr/-/media/business_products/dgs/dgs-1210/manual/dgs_1210-smart-series-manual.pdf)

[https://www.dlink.com/uk/en/support/faq/switches/layer-2-gigabit/dgs-series/uk\\_dgs\\_1210\\_setup\\_static\\_vlans](https://www.dlink.com/uk/en/support/faq/switches/layer-2-gigabit/dgs-series/uk_dgs_1210_setup_static_vlans)

- **Intervention chez Client :** Collège Jeanne d'Arc, 5 Rue du Pensionnat, 69740 Genas
	- Vérification des switchs (D-link) et pour la configuration des Vlan en futur pour les départements ( Enseignants "Pédagogie", Admin et élèves)
	- Vérification et nommage des câbles et prises sur des ports switch (Salle info profs): ( 1-Switch **D-link DGS- 3120-24TC**, site Primaire ) (10.90.90.90/8 avec 192.168.0.21/23) ( 1-Switch **D-link DGS- 1210-16**, site Moulin ) (10.90.90.90/8 avec 192.168.0.31/23)
	- Activation des **trunk** sur trois Switch D-Link: (port 45,46, 47 et 48 ) ( 2 -Switch **D-link DGS- 1210-52** site Moulière ) (10.90.90.90/8 avec 192.168.0.12,13/23) et (1-Switch **D-link DES- 1210-52** site Moulière ) (10.90.90.90/8 avec 192.168.0.11/23)

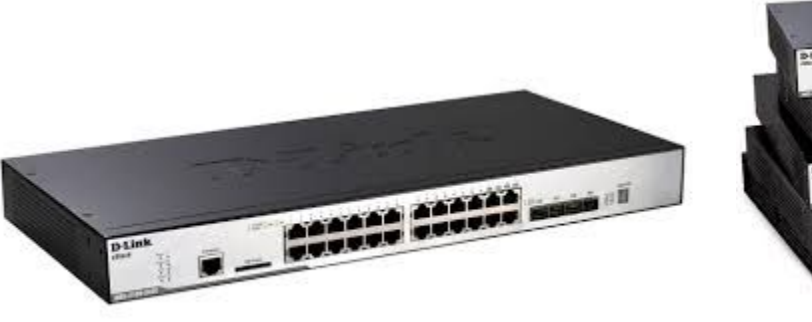

#### **15/03/2018**

● **1 x PC (**Installation du **nouveau PC),** Toshiba, Z30-C **Client :** Jacques / Avnir Installation d'office 365

Configuration du PC

Google Chrome,

Adobe Reader DC

Raccourcis sur bureau

Mise à jour Windows

Windows defender

Installation VLC

**Centrastage** 

Eset

● **1 x PC, Windows Vista, Marque:** Sony **Client :** Jacqueline Installation d'une carte SSD Installation d windows 7 Professionnelle Configuration du PC Google Chrome, Adobe Reader DC Raccourcis sur bureau Mise à jour Windows Windows defender Installation VLC

● **1 x PC, Windows Vista, Marque:** COMPAQ, CQ60 **Client :** Coralie Installation d'une carte SSD Installation d windows 7 Professionnelle

Configuration du PC Google Chrome, Adobe Reader DC Raccourcis sur bureau Mise à jour Windows Windows defender Installation VLC

### ● **Recherche des informations sur Routeur Double WAN**

file:///C:/Users/castj/Downloads/USG%20DualWAN%20FR.pdf <https://www.youtube.com/watch?v=uoLof8zfGqo> <https://www.youtube.com/watch?v=KT1eomO-1UY>

#### **16/03/2018**

- **1 x PC (**Installation du **nouveau PC),** Lenovo MIIX-510 **Client :** Bernard BASTET Configuration du PC Google Chrome, Adobe Reader DC Raccourcis sur bureau Mise à jour Windows Windows defender Installation VLC Eset
- **Intervention chez Client :** Givedis, 3 Impasse Louis de Broglie, 69740 Genas
	- Vérification de routeur Zyxel , marque: Zywall USG-100 double WAN ( IP : 192.168.1.1, ID: Admin, Mdp :1234)
	- HP Proliant Gen8 DL360e ( Serveur Esxi )
- **Intervention chez Client : La mairie de Saint-Laurent-de-Mure – 69720 -** Mme. Pascal, (Agent Financier), HP PRODESK 400 G4 MT, **Problème :** PC lent,
	- Nettoyage

-

- Soufflage
- 4Go de RAM ajouté en plus de son 4Go d'origine.
- Désinstallation des logiciels un-nécessaire en démarrage,
- Mise à jour de windows
- Crystal Disque ( pour vérification d'HD)
- HD tune ( pour vérification d'HD)

### **6ème semaine :**

#### **19/03/2018**

- **Vérification de routeur Zyxel** , marque: Zywall USG-100 double WAN *( IP : 192.168.1.1, ID: Admin, Mdp :1234)*
- Configuration de double WAN (avec deux prestataire d'internet / FAI différent )
- Testes de fonctionnement des LAN
- Activation de Load-Balancing
- Vérification de défiance sur des WAN et continuité de services internet sur un des WAN
- **Recherche des informations sur Routeur Double WAN / Zyxel - Zywall USG - 100**

[https://frwiki.peoplefone.com/wiki/Zyxel\\_Zywall\\_USG\\_100/200](https://frwiki.peoplefone.com/wiki/Zyxel_Zywall_USG_100/200)

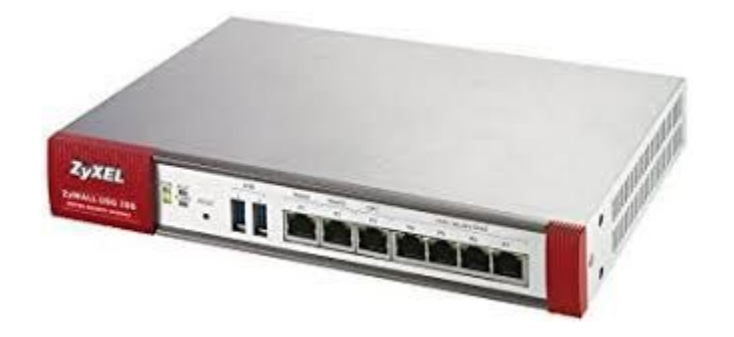

● **Intervention chez client :** Collège Jeanne d'Arc, 5 Rue du Pensionnat, 69740 Genas

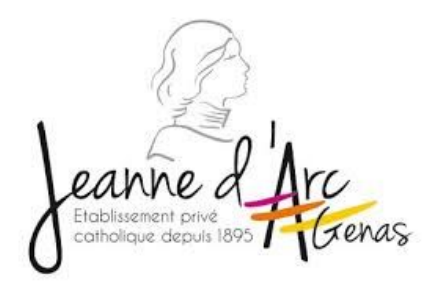

**Problème:** Défiance connectivité sur internet depuis leur pôle éducatif

- Vérification des cable, bien branché sur des matériels réseau -
- Vérification de double connexion internet par numéricable--Modem→ Routeur → Switch → Serveur
- Test de fonctionnement internet depuis PC sur Switch etc.
- Renouvellement de bail DHCP par (ipconfig /release, et ipconfig /renew)
- Puis, contact avec FAI ( problème sur réseau numéricable )
- Dossier technique de problème été bien pris en charge par responsable service client numericable

### **20/03/2018**

#### **Recherche des informations sur VLAN:**

[https://forum.hardware.fr/hfr/systemereseauxpro/Reseaux/communiquer-serveur-reseau-sujet\\_14615\\_1.htm](https://forum.hardware.fr/hfr/systemereseauxpro/Reseaux/communiquer-serveur-reseau-sujet_14615_1.htm) <http://blog.securite.free.fr/index.php/les-vlan-virtual-local-area-network-chez-cisco>

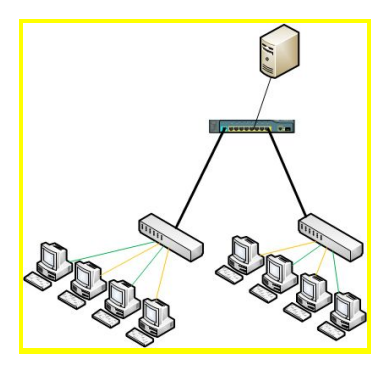

https://openclassrooms.com/forum/sujet/vlan-et-acces-internet-92671

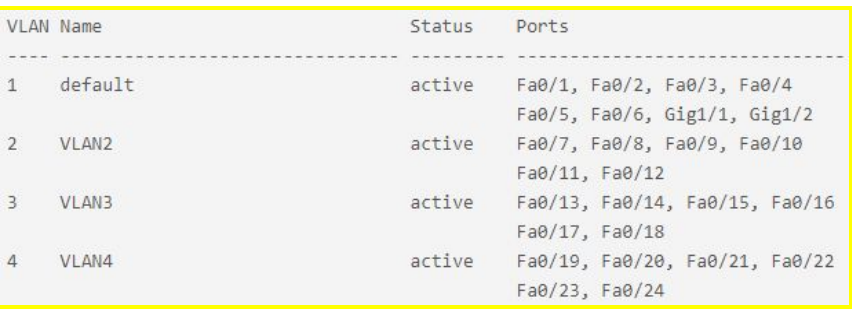

<https://www.lecoindunet.com/comprendre-notion-vlan-tagged-untagged-1629>

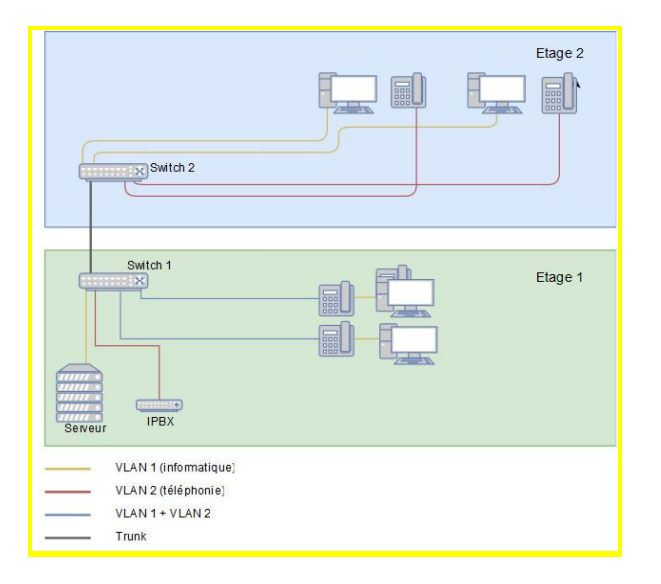

● **2 x PC, Windows 10 Familliale, Marque:** HP Pavilion x360, **Client :** Ghislain / Nathalie

Adobe Reader DC Mise à jour Windows Windows defender Installation VLC Eset **Centrastage** Installation office 2016 Professional Plus

#### **21/03/2018:**

- **Intervention chez client :** Collège Jeanne d'Arc, 5 Rue du Pensionnat, 69740 Genas **Problème**: Inventaire de collège
- **- Plan d'inventaire :** La gestion du parc informatiques, etat des lieux et Inventaire
	- **1.Collecte des informations sur le matériel :**
		- Par poste, les serveurs, topologie du réseau, organisation du réseau, réseau externe, mise à plat des stratégies globales.

#### **2.Collecte des informations sur les utilisateurs :**

Mise à plat des pratiques, étude des besoins à venir.

#### **3.Collecte des informations sur l'organisation :**

- Gestion et analyse des données,
- Utilisation d'une base de données, classeurs d'inventaires.
- Gestion des licences.
- Elaboration des besoins en matériel pour la première maintenance,
- Définition des besoins d'intervention, Gestion du matériel
- Stockage, étiquetage Maintenance préventive
- Harmonisation du parc, méthodes d'installation structurée, sauvegarde des installations, maintenance régulière.
- Mise à jour des inventaires.

#### **4.Prévoir les outils d'intervention:**

- Gestion des stratégies
- La sécurité.
- Les sauvegardes.
- Les virus.
- Le pare-feu. Gestion des évolutions
- La progression de la demande des utilisateurs.

Le tour dans toute les salles (classes, bureaux, centre d'infos, pour bien identifier les postes, leurs câbles, ports, versions d'exploitations, type des matériaux)

### **22/03/2018:**

**● Recherche des info sur migration Windows 2008R2 vers 2016:**

<https://social.technet.microsoft.com/Forums/fr-FR/5cd29629-8948-4701-b233-95d391b4b6e7/migration-de-mon-infra-2008r2-vers-2016?forum=windowsserver2008fr> [https://www.youtube.com/watch?v=RCX\\_1A\\_-UZU](https://www.youtube.com/watch?v=RCX_1A_-UZU) <http://www.supinfo.com/articles/single/466-microsoft-migration-controleur-domaine-windows-server-2008-r2-vers-windows-server-2012>

- **● 1x PC(**Installation de windows **serveur 2016 Essentials) Marque:**Terra Mini Serveur**,Client:**DMI Associates,21 rue Longue,69001 Lyon
	- Windows update
	- Activation d'agent centrastage
	- Vérification d'antivirus Eset
	- Vérification d'activation du bureau à distance
	- Vérification d'image Manager, shadowProtect (pour sauvegarde d'image serveur des clients)
	- Mettre le serveur sur la domaine (dmi.local) en site sur place ( 192.168.1.252)
	- Vérification de connexion entre serveur actual ( windows 2008 SBS) et serveur futur (windows 2016 Essentials).

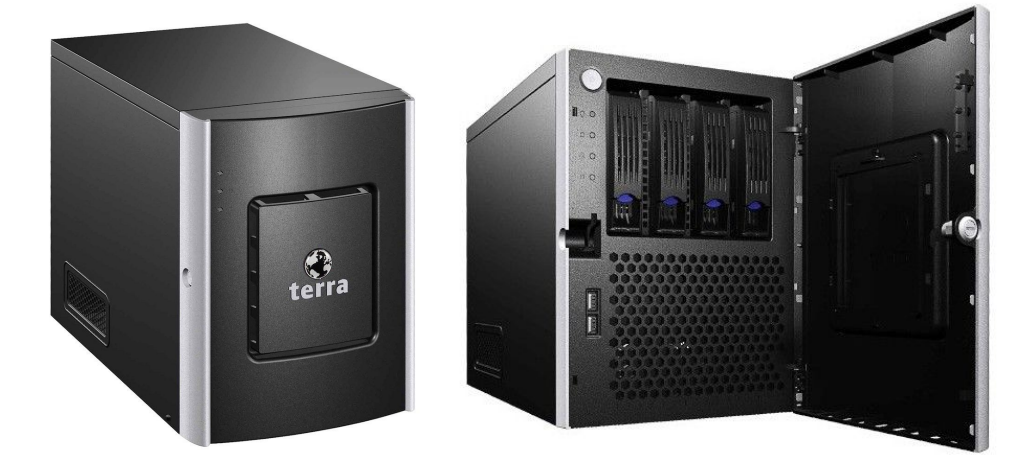

● **Intervention chez Client :** DMI Associates, 0472003590, 21 rue Longue, 69001 Lyon

**Problème :** Internet lent, pas d'accès sur la boîte aux lettres "competing", pas d'accès des mails sur les appareils tactiles

- Installation de routeur Gigabit TP-Link
- Connexion sur Exchange Outlook 2007 pour vérification
- **● Benchmark des 6 x PCs** (**/** à vérifier pour l'utilisation futur) **Client:**DMI Associates, 21 rue Longue, 69001 Lyon
	- Avec un logiciel, PerformanceTest (PassMark Software... www.passmark.com)

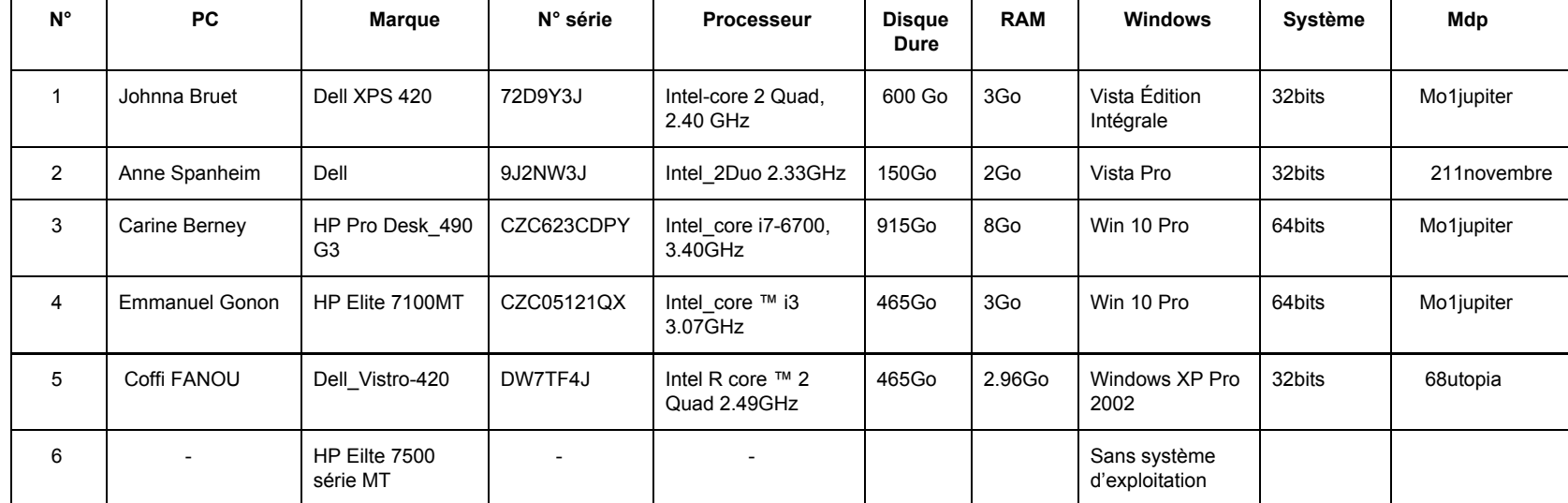

### **7ème semaine :**

### **26/03/2018:**

- **1 x PC, Windows 10 Famille, Marque:** ASUS **Client :** Cécile FLOQUET
	- Mise à jour Windows (1709)
	- Activation Windows Defender
	- ZHP Cleaner
	- **AdwCleaner**
	- **Glary utilities**
	- Désactivation des programmes un-nécessaire au démarrage.
	- Chkdsk /f /r (pour analyse et réparation de **disque C:**
- **Intervention chez client :** Jt Laser, 04 78 67 65 [58,](https://www.google.fr/search?q=jtlaser+lyon&oq=jtlaser+lyon&aqs=chrome..69i57.4943j0j7&sourceid=chrome&ie=UTF-8) 24 Chemin du Trêve, 69680 Chassieu

**Problème:** Coupure d'électricité, onduleur marché juste pour une heure et le serveur (2003R2) s'attend. depuis plus accès sur réseau et des fichiers partagés. Sauvegarde par Vmware vCenter arrêté à fonctionner.

- Démarrage de serveur 2003R2.
- Lancement de Vmware vCenter pour le sauvegarde sur une disque dure externe.
- Vérification des fichiers et dossiers partagés sur le réseau.

### **● Infos sur VmWare Converter:**

VmWare Converter est un logiciel qui permet de transformer le contenu d'un disque dur existant vers une machine virtuelle qu'il peut lui-même créer avec VmWare Workstation (cette méthode est appelée P2V : Physical-to-Virtual).

VmWare Converter sert à copier les données d'une machine physique et de pouvoir les mettre sur une machine virtuelle. Il crée une image des données à sauvegarder pour ensuite la lire sur une VM via VmWare Workstation.

### **27/03/2018:**

● **Vérification des images sauvegardés** de clients à distance (serveur ftp) par StorageCraft sur VirtualBox **Client:** StJean

( *image sauvegardée sur disque E\_VOL-b001-i3005-cd.spi , aille: 468 437K , date 23/03/2018***) →** OK

- **Intervention chez client :** Collège Jeanne d'Arc, 5 Rue du Pensionnat, 69740 Genas **Problème:** PC XP caisse, PC XP cantaine ne fonctionne pas, Souris PC HP bloqué, Cable HDMI abimé.
- Changement de cable HDMI projecteur classe 4ème.
- Changement de souris PC-003, salle multimédia, installation de pilot.
- Nettoyage et soufflage PC-Cantine-PG, windows XP Pro-2002, connection sur le réseau.
- Redémarrage PC, windows XP\_Caisse (cantaine) et connection sur le bon réseau, et vérification de logiciel Cart2.
- **1 x PC, Windows 7 Famille, Marque:** HP Elitedesk 705 G2 MT, **Client :** Olivier
- Mise à jour Windows
- **Bitdefender**
- Eset boot
- Désinstallation Microsoft Essential
- ZHP Cleaner
- **Ccleaner**
- **Centrastage**
- Installation Eset

#### **28/03/2018:**

- **Intervention chez client :** Collège Jeanne d'Arc, 5 Rue du Pensionnat, 69740 Genas **Problème: Création des Vlan**
- Créer le vlan pédago (VLAN 100)
- Renommer Vlan 2 en Vlan admin (VLAN 200)
- Mettre IP sur le Switch manageable au Moulin **TEST:**
- Switch a coter des routeur: sw-moulin-22 192.168.0.22/23 pass:192.168.1.254
- VLAN 300 rectorat, tag port 47-52
- VLAN 100 pédago, tag port 47-52
- VLAN 200 admin, tag port 47-52

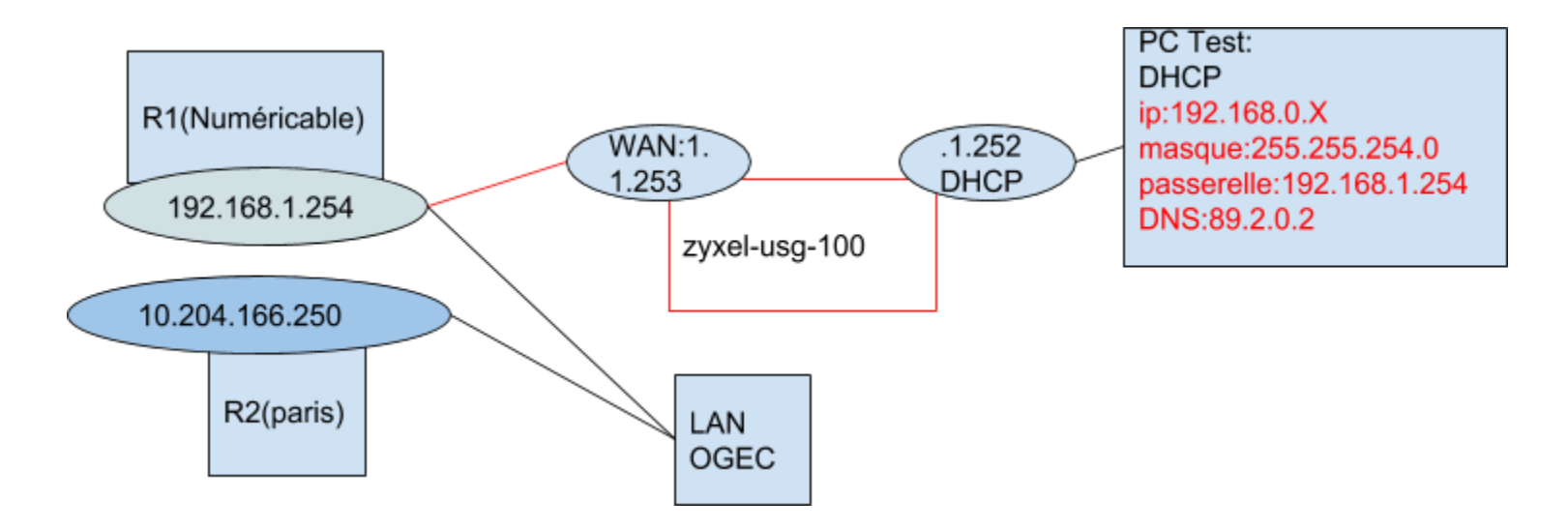

- mettre le port sur lequel on connect le zyxel sur le vlan 200
- connecter le zyxel avec la config suivante
- Lan2 port  $4:$
- Serv DHCP:
- IP patte: 192.168.1.252 VLAN 200
- IP:192.168.0.X
- Masque: 255.255.254.0
- Passerelle: 192.168.1.254
- DNS (en dur): 89.2.0.2 ou 89.2.0.1
- brancher un poste en mode DHCP sur le VLAN 200
- vérifier qu'il prend la bonne config (en rouge sur le dessin dessus) et qu'il accède bien à internet (ping +dns)

- vérifier qu'avec une ip fixe il y ai la connection internet.

# Test:

- /!\ asymetric VLAN enable
- test sur le port 44 du switch relié au zyxel = vlan 200 seulement pvid 200
- DHCP avec le zyxel ok
- pc de test sur le port 40 du switch sur untagged vlan 200 et tagged vlan 1
- OK le pc prend bien le dhcp qu'il faut.

### **Test avec le Copieur**

- Lorsque le pc de test est sur le VLAN 200 vérifier
- Mettre un copieur sur le vlan 200 et sur le VLAN 1
- Imprimer une page de test sur ce copieur depuis le pc de test
- **Test DNS interne au zyxel**
- brancher un poste en DHCP sur le zyxel sur le LAN 1 et puis on test avec le dns du routeur
- Lan2 port 4 :
- Serv DHCP:
- IP patte: 192.168.1.254 VLAN 200
- IP:192.168.0.X
- Masque: 255.255.254.0
- Passerelle: 192.168.1.254
- DNS (qui vient du routeur): 89.2.0.2 ou 89.2.0.1
- **Test avec Cisco seulement**

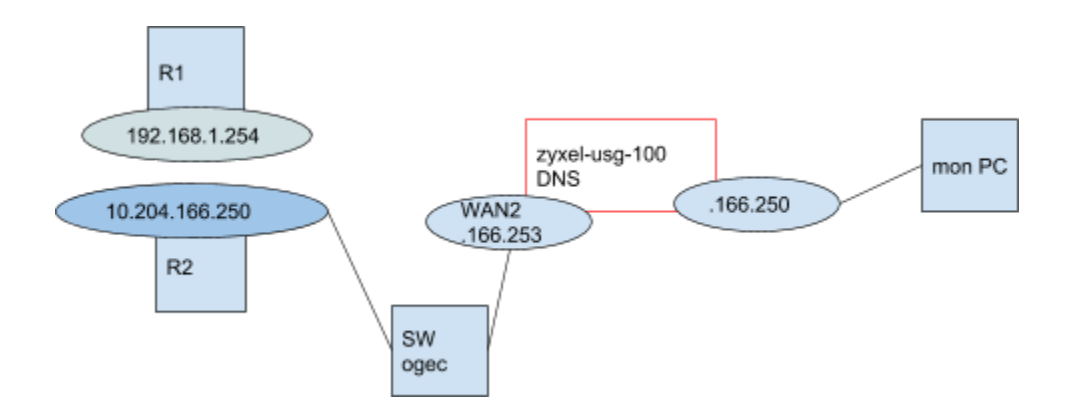

Il faut repasser par le switch de jeanne d'arc car le routeur R2 n'a qu'un port qui vient déjà de amon avec **le tunnel VPN**

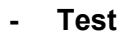

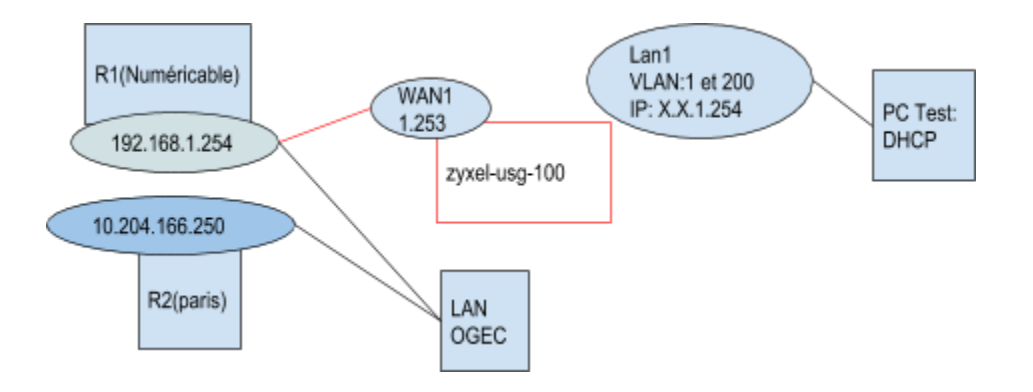

# **Test du filtre**

- mettre un poste sur un réseau à part et essayé de lui bloquer l'accès a certain sites internet (URL, MOT clé, ...)

### **VLAN Rectorat**

- créer le vlan rectorat 300
- mettre amon sur le vlan 300 ainsi que la machine rectorat
- test de connection internet depuis la machine rectorat

### **Test VLAN sur les postes Pédago**

- Mettre amon sur VLAN 1 et 100
- Puis passer un poste sur le VLAN 100 seulement et voir s'il va toujours sur internet

### **Test SCAN Ports après la migration**

- Scan ports depuis le vlan 1 avec IP (192.168.1.X) pour trouver une IP fixe (192.188.1.1-192.168.1.253)

### **/!\** Postes trouver = Mauvais VLAN

- Faire pareil sur le VLAN 100 pour vérifier que tout le monde ai migrer chercher les IP en 172.23.147.X

### **29/03/2018:**

● **Vérification des images sauvegardés** de clients à distance (serveur ftp) par StorageCraft sur VirtualBox **Client:** MVI

( *image sauvegardée sur disque D\_VOL-b001-i407-cd.spi , aille: 22 918K , date 28/03/2018***) →** OK

- **1 x PC, Windows 10 Famille, Marque:** ASUS **Client :** Cécile FLOQUET
	- Mise à jour Windows (1709 )
	- Vérification d'antivirus manuel
	- Désactivation des programmes un-nécessaire au démarrage.
	- Advanced Systemcare
- **1 x PC W7 Pro, Marque:**Lenovo Thinkpad, L510 **Client :** xxxx( Techno N° 2 ) **Problème:** Pc lent,
	- Mise à jour de windows
- Performance Test
- Désactivation des programmes un-nécessaire au démarrage.

### **30/03/2018:**

- **Intervention chez Client :** DMI Associates, 0472003590, 21 rue Longue, 69001 Lyon
- Migration des serveur SBS 2008 vers serveur Essentiel 2016 (25 Clients maxi)
- Transfert de Active Directory (Plus de 50 utilisateurs)
- Transfert de données (360Go)

### **8ème semaine :**

### **03/04/2018:**

-

- **Intervention chez Client :** Collège Jeanne d'Arc, 5 Rue du Pensionnat, 69740 Genas **Problème**: Modem numericable fonctionne plus ( donc, maintenant il y a un seul accès internet par FAI Orange)
- Déplacement vers boutique SFR (numericable) pour échange de modem
- Activation de nouveau modem-routeur générique **[Sagem](http://www.sagemcom.com/fr/broadband/gateways/docsis-gateways/fst-3284-dc/) Fast 3284** par **service commercial SFR**
- Configuration de modem ( **IP par défaut :** 192.168.0.1) **Identifiant :** Admin , **Mdp :** password
- Configuration de modem ( Nouveau **IP :** 192.168.1.254) **Identifiant :** Admin , **Mdp :** password
- **-** Désactivation de **service Wifi et DHCP**

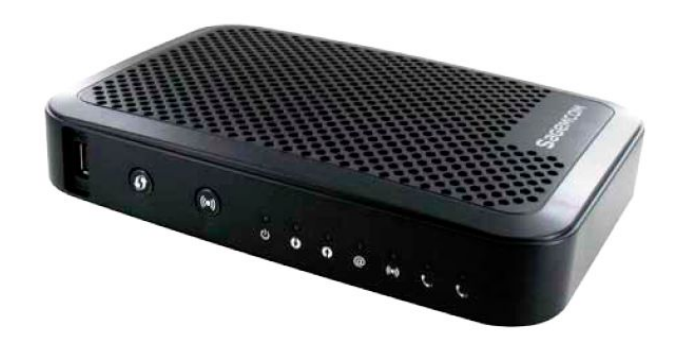

● **Intervention chez Client :** Collège Jeanne d'Arc, 5 Rue du Pensionnat, 69740 Genas **Problème**: Test de double WAN **Zyxell / Zywall USG 100** pour deux FAI **Orange / SFR** chez client

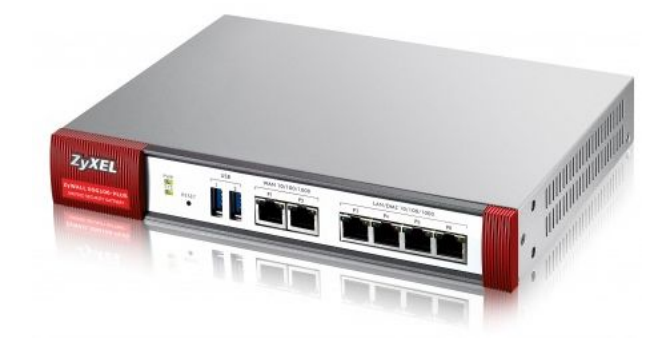

- **Configuration des Switch D-Link, Client:** Collège Jeanne d'Arc, 5 Rue du Pensionnat, 69740 Genas
- **- DGS 1210- 52 SmartWeb**
- Sw-Moulin-022
- DHCP désactivé),,,
- Addresse IP : 192.168.0.22
- Msq: 255.255.254.0
- Passerelle : 192.168.1.254

### - **DGS 1210-26 SmartWeb**

- Sw-Moulin-021
- DHCP désactivé,
- Addresse IP : 192.168.0.21
- Msq: 255.255.254.0
- Passerelle : 192.168.1.254
- **1 x PC, Windows 10 Famille, Marque:** ASUS **Client :** xxxx
	- Mise à jour Windows
	- Vérification d'antivirus manuel
	- Désactivation des programmes un-nécessaire au démarrage.
	- Advanced Systemcare

### **05/04/2018:**

- **1 x PC** client marque: **Asus , Client :** Givedis
	- Nettoyage & soufflage
- Démontage de disque SSD 64Go
- Installation de **1 x disque SSD 250Go**
- **1 x PC (**Installation du **nouveau PC) Win10 Pro ,** Lenovo Thinkcare M-series **Client :** Givedis
	- Configuration du PC
	- Google Chrome,
	- Adobe Reader DC
	- Raccourcis sur bureau
	- Mise à jour Windows
	- Windows defender
	- Installation VLC
	- Installation Eset

● Installation de **2 x disque dure 1To** sur le serveur, marque Terra Mini Server 1100911

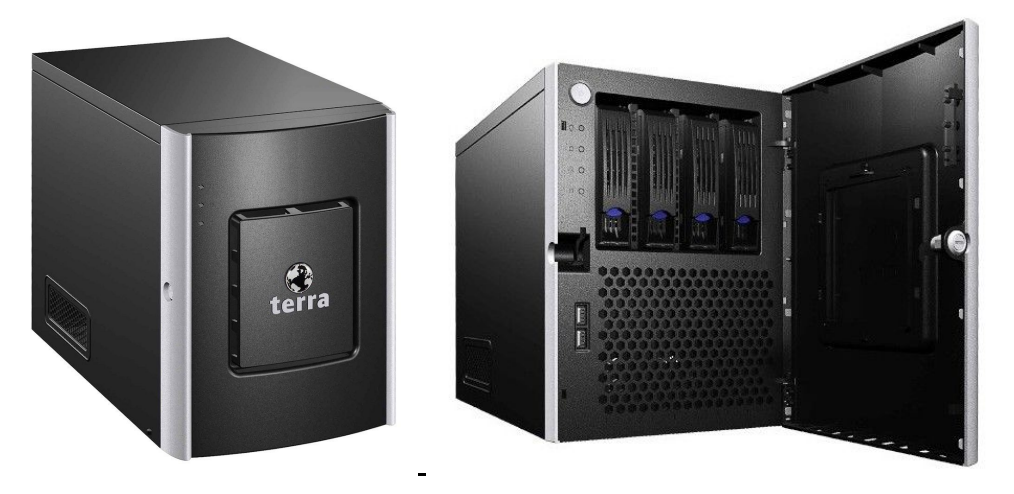

#### **06/04/2018:**

● **1 x PC, Windows 10, Marque:** Lenovo Thinkcare M-Series, **Client :** Givedis

- Mise à jour Windows
- Installation de Office 2016 Professional Plus
- **Centrastage**
- Installation Eset
- Installation des pilot imprimant "Rico"
- **1 x PC** client marque: **AsusTek, Client :** Givedis
- Google Chrome,
- Adobe Reader DC
- Raccourcis sur bureau
- Mise à jour Windows
- Windows defender
- Installation VLC
- Installation Eset
- **Vérification des images sauvegardés** de clients à distance (serveur ftp) par StorageCraft sur VirtualBox **Client:** Avnir

( *image sauvegardée sur disque C\_VOL-b001-i5001-cd.spi , aille: 286 100 K , date 05/04/2018***) →** OK

● **Vérification des images sauvegardés** de clients à distance (serveur ftp) par StorageCraft sur VirtualBox **Client:** Avnir

( *image sauvegardée sur disque D\_VOL-b002-i911-cd.spi , aille: 29 750 K , date 05/04/2018***) →** OK

# **9ème semaine :**

#### **09/04/2018:**

- **1 x PC** Lenovo **marque:** Thinkcenter MT series , **Client :** Cimra **Problème:** PC lent
- Benchmark ( PerformanceTest) (**1497.1)**
- Disque dure ( **2To, C: et D:** )
- Mise à jour Windows ( **doit rester bloquer** )
- Processeur ( **Intel core i5- 3470 @ 3.40GHz** )
- Mémoire ( **12Go DDR3, SDRAM PC3** )
- Ménage Programme ( **iTune, Apple support, Bonjour** )
- Zhp Cleaner ( **22 )**

● **Recherche d'adaptateur pour Zywall USG 100 ( 12V , 3.5A )**

<https://www.amazon.fr/Source-dalimentation-original-Firewall-ZyWALL/dp/B01HY792JG> **( 12V, 2A ) Adaptateur d'origine pour Zywall USG 50 MSLM**

<https://www.amazon.fr/Chargeur-Alimentation-compatible-P660HW-T1-Adaptateur/dp/B00I5PYRR4> **( 12V )**

• Recherche sur conversion les configuration produits Zyxel (ex: Zywall usg 50 vers Zywall usg 60 et usg 110)

<https://www.zyxel.fr/support/knowledgebase/detail/3358>

<https://www.zyxel.com/promotions/usg-configuration-converter-20130829-760081.shtml>

#### **10/04/2018:**

- **Intervention chez Client :** Collège Jeanne d'Arc, 5 Rue du Pensionnat, 69740 Genas
- **-** Interventi

#### **11/04/2018:**

- **Intervention chez Client :** Collège Jeanne d'Arc, 5 Rue du Pensionnat, 69740 Genas **Problème**: Isolation des réseau entre deux département Pédago et Administration
- **-** Intervention pour vérification du bais de brassage *( dans trois bâtiments isolé )*
- Activation des Trunk entre switch (port 47-48 et 49-50 des switch)
- Activation des **Vlan** sur des Switch D-link DGS-1210-52 (<sup>5</sup> switch en total) pour deux départements **Pédago** et **Admin**
- Changement des Câbles HDMI dans certains salle pour les projecteurs

#### **12/04/2018:**

- **1x PC** HP **Marque :** 250 G6, **Client :** Jacqueline
	- Mise à jour Windows
	- Vérification de Windows Defender
	- Vérification d'antivirus Eset
	- Problème d'affichage documents et logiciel du bureau
- **1x PC** HP **Marque :** 250 G6, **Client :** Marie Vachon

**Problème:** PC lent, connexion internet, dysfonctionnement des fonctionnalité windows(Gestionnaire des disque, périphérique, journal des évenement)

- **Ccleaner**
- **Zhp Cleaner**
- **RogueKiller**
- Eset bootable
- Vérification de point du restauration
- **1 x PC windows 10, Marque:** Dell inspiron 7459 **Client :** Bernard BASTET
- Démontage du PC,
- Soufflage et Nettoyage
- Montage du PC
- Vérification mise à jour de windows
- **1 x Synology Marque:** DS214se Boîtier NAS , **Client :** Houpliere
	- Démontage du Synology,
	- Soufflage et Nettoyage
	- Changement des disque ( montage les disque dur plus gros 1To à lieu de 500Go, un par un)
	- Montage du Synology
	- Synchronisation des disque (Disque 1 avec 2)
	- Puis Changement de deuxième disque et synchronisation disque 2 avec 1

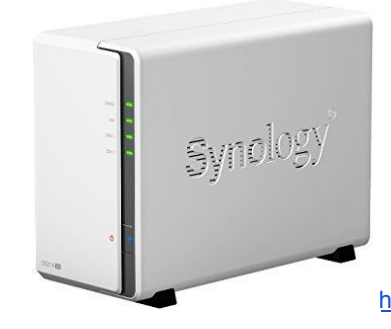

<https://www.amazon.fr/Synology-DS214se-Bo%C3%AEtier-NAS-USB/dp/B00FWURI8K>

- **Intervention chez Client** : Centre d'Animation Saint-Jean [Villeurbanne,](http://www.centre-animation-st-jean.com/) 11 Petite Rue du Roulet, 69100 Villeurbanne **Problème**: Migration du serveur windows 2008R2 vers serveur windows 2016 Essential
- **-** Intervention pour vérification du bais de brassage
- Installation d'un routeur Gigabit pour amélioration du débit internet
- Association des deux carte réseau dans nouveau serveur windows 2016 Essential
- Configuration de deuxième serveur Terra Mini Server 1100911 comme deuxième DC (Contrôleur de Domaine)
- Installation des services ADDS, DNS et DHCP sur le nouveau serveur
- Vérification des plages DHCP sur ancient serveur ( 192.168.1.1 → 192.168.1.100/24, passeralle 192.168.1.1, DNS 192.168.1.254 réserve 192.168.1.1 → 192.168.1.8/24)
- Création des nouveau étendues pour les plages DHCP sur nouveau serveur
- Affectation des nouvelle addresses( 192.168.1.101 → 192.168.1.200/24, passeralle 192.168.1.2, DNS 192.168.1.253 reserve 192.168.1.101→ 192.168.1.108/24)
- Installation de services **DFS** Distributed File System ([Système](https://www.it-connect.fr/cours-tutoriels/administration-systemes/windows-server/systeme/) de fichiers distribués)

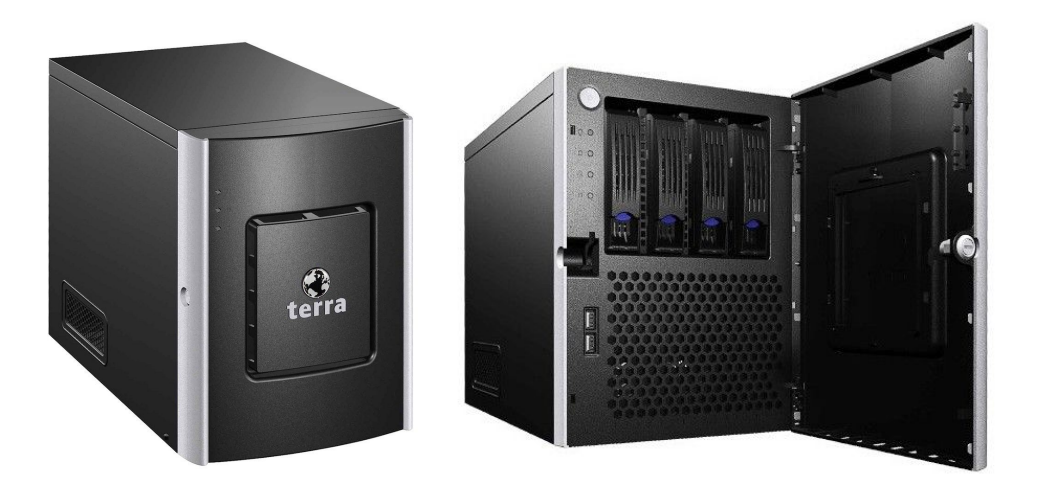

- **Intervention chez Client** : DMI Associates, 0472003590, 21 rue Longue, 69001 Lyon **Pour :** Office 365 / Exchange 2016 sur windows serveur 2016 Essential
- Migration d'Exchange 2007 vers 2016
- Backup des boite aux lettres de 20 utilisateur sur chaque postes ( par Ms Outlook→ fichier→ import/export→ sauvegarde sur bureau )
- Création de 20 utilisateurs sur Portail Office 365 (15 utilisateurs avec accès Exchanges et Bureautique, et 5 utilisateur juste pour l'accès Exchange)
- Désinstallation Microsoft Office 2007 Plus sur chaque poste
- Installation et activation des compte Office 365 sur chaque poste
- Import des boite aux lettres des utilisateurs ( par Ms Outlook→ fichier→ import/export→ sauvegarde sur bureau )

### **10ème semaine:**

#### **16/04/2018:**

● **1 x PC windows 10, Marque:** HP 280 G1 **Client :** Marie Vachon

**Problème:** PC lent, Clé USB Wifi et différentes services windows non-fonctionnelles "n'ouvert pas aucun service windows"

- Démontage du PC,
- Soufflage et Nettoyage
- Remontage du PC
- Vérification mise à jour de windows
- ZHP Cleaner
- **Ccleaner**
- RogueKiller
- Eset bootable
- Vérification Point de restauration
- Activation des services ( par **"MSCONFIG → Configuration du système → Démarre → Activer tout** )
- Test et vérification du Clé usb Wifi, en panne il faut changer
- **Recherche des infos sur compression des fichier MS Excel**
- <https://support.office.com/fr-fr/article/R%C3%A9duire-la-taille-de-votre-fichier-631d1d48-a56b-4fd4-ad66-091dd201db10>
- <https://fr.wikihow.com/r%C3%A9duire-la-taille-de-votre-fichier-Excel>
- <http://www.ordinateur.cc/Logiciel/Compression-de-donn%C3%A9es/112454.html>

# **Absent**

### **18/04/2018:**

- **Recherche des infos sur compression des fichier MS Excel (diminuer la taille de fichier excel)** <http://lespiedsdedamocles.20minutes-blogs.fr/archive/2010/09/10/fichier-excel-trop-gros-reduisez-sa-taille-de-95-en-quelques.html>
	- On enregistre notre fichier Excel en format binaire (.xlsb). En utilisant ce mode,notre fichier va être enregistré en un dossier compressé contenant de multiples fichiers binaires. nous allons aussi remarquer que l'ouverture du fichier prendra plus de temps qu'un fichier ordinaire (.xls). Après avoir enregistré ce fichier en format .xlsb, on sélectionne les lignes et les colonnes vides et effacez-les (généralement, celles d'en bas et à droite). On sélectionne et efface toutes les mises en forme de toutes les cellules de toutes les feuilles de calcul.

On ré-enregistre le fichier comme un fichier.xlsx et nous allons remarquer la différence de taille

- Il faut créer une autre fichier excel et copier tous les feuille une par une depuis le fichier excel d'origine (pour diminuer la taille )

### ● **Recherche des infos sur restauration ShadowProtect par option HSR**

Head Start Restore (HSR) crée un volume de secours pour effectuer une restauration ultérieure en cas de panne. Vous pouvez créer le volume HSR, puis appliquer des mises à jour incrémentielles pour l'actualiser.

En général, HSR est utilisé pour les grands volumes, car le processus HSR raccourcit considérablement le temps nécessaire pour effectuer une restauration complète. Cela réduit également le temps nécessaire pour remettre en service un serveur défaillant.

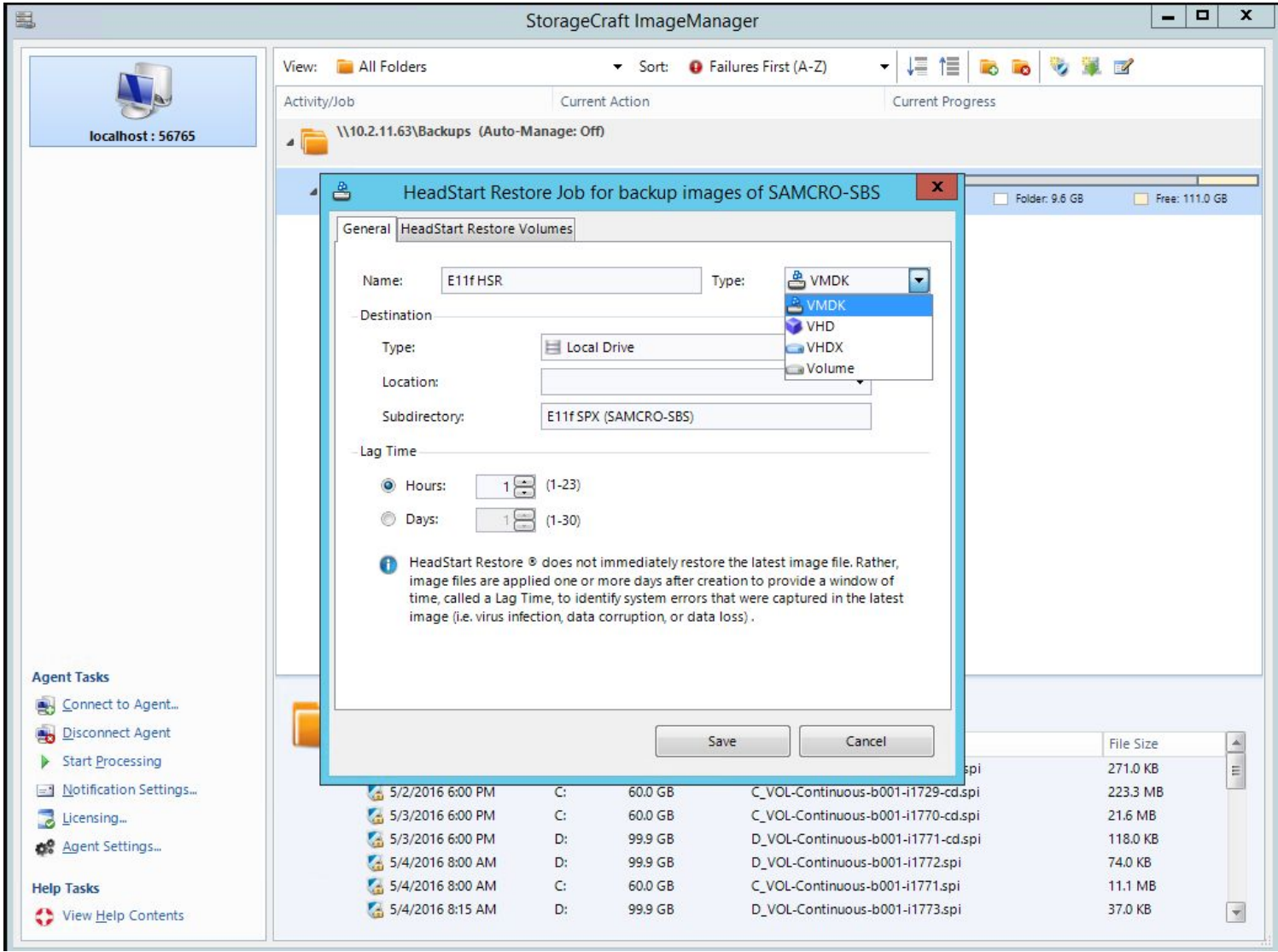

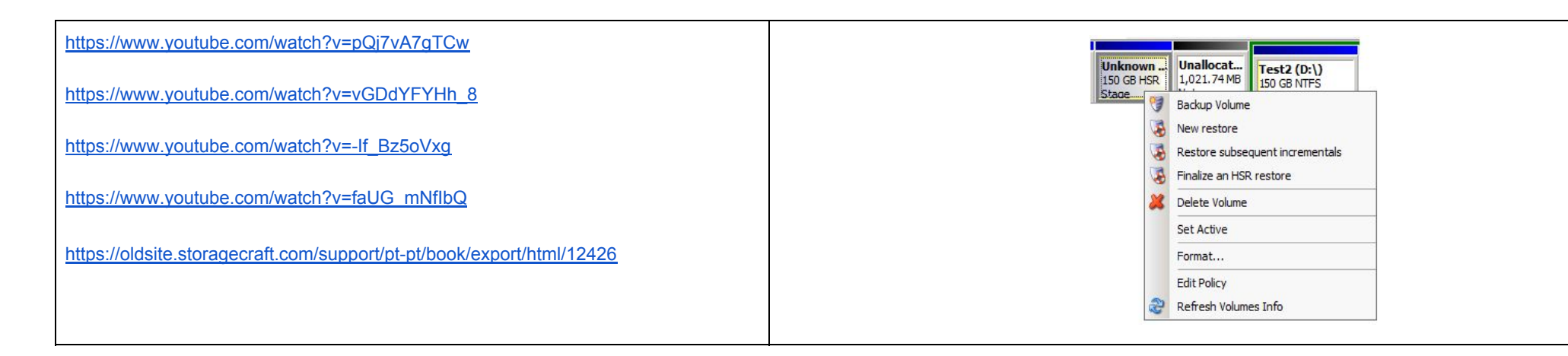

### **Absent**

### **20/04/2018:**

- **Intervention chez Client** après appel téléphonique, 04 78 90 41 29, **Client** : L'associate des entreprises Mi-Plaine **Problème :** affichage d'écran
	- Remplacement d'ancien écran avec nouveau écran
	- Installation d'écran terra 23.6" (HDMI,DVI)
	- Réglage de luminosité
	- Paramétrage d'affichage

### **23/04/2018:**

● **Recherche des infos sur restauration ShadowProtect**

<https://www.sos-data.fr/produit-nouvelle-version-pour-storagecraft/>

<https://oldsite.storagecraft.com/support/book/export/html/27763>

[https://oldsite.storagecraft.com/support/pt-pt/book/export/html/12426#node\\_12488](https://oldsite.storagecraft.com/support/pt-pt/book/export/html/12426#node_12488)

https://oldsite.storagecraft.com/support/fr/book/guide-dutilisation-de-storagecraft-recovery-environment/montage-dun-fichier-image-de-sauvegar-0

https://oldsite.storagecraft.com/support/fr/book/guide-dutilisation-de-storagecraft-recovery-environment/travail-avec-un-volume-hsr/application-

<https://oldsite.storagecraft.com/support/fr/book/glossaire-storagecraft>

<https://oldsite.storagecraft.com/support/book/storagecraft-recovery-environment-user-guide/working-hsr-volume/applying-incrementals-hsr-vol-1> <https://oldsite.storagecraft.com/support/fr/book/guide-dutilisation-de-storagecraft-recovery-environment/travail-avec-un-volume-hsr/cr%C3%A9er-un-nou>

- Compléter le document sur restauration image système client par ShadowProtect

-